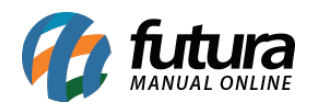

Este modulo foi desenvolvido para gerar crachás dos funcionários cadastrados no sistema como usuários, facilitando a rotina e identificação dos mesmos.

Para gerar é necessário seguir o seguinte processo:

## **Cadastrar Usuário**

## *Caminho: Cadastros > Cadastros > Usuário*

Para gerar o crachá cadastre o funcionário no caminho: *Cadastros > Cadastros > Funcionário/Vendedores* em seguida acesse o caminho acima para realizar o cadastro do usuário, conforme exemplo abaixo:

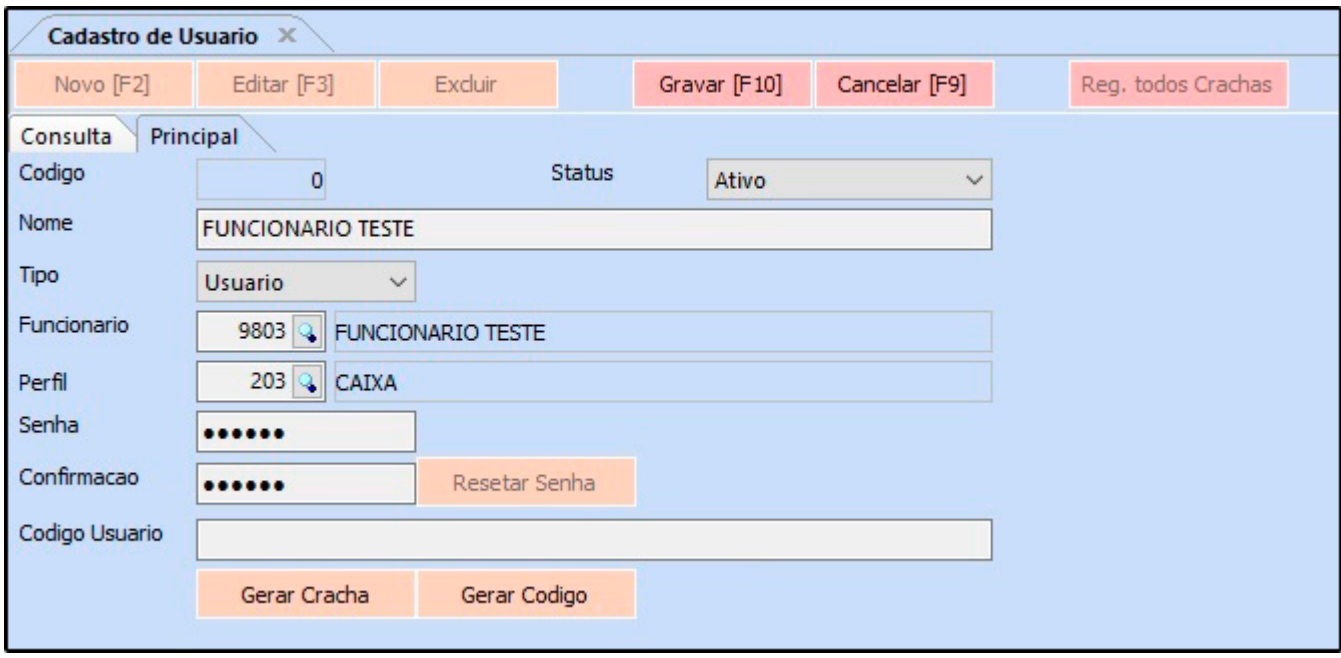

Preencha todos os campos e no momento de inserir o campo *Código Usuário* digite manualmente ou clique no botão *Gerar Código*, conforme exemplo abaixo:

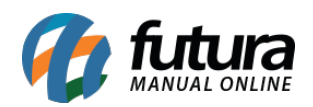

Codigo Usuario

47463784350149263293

Gerar Cracha

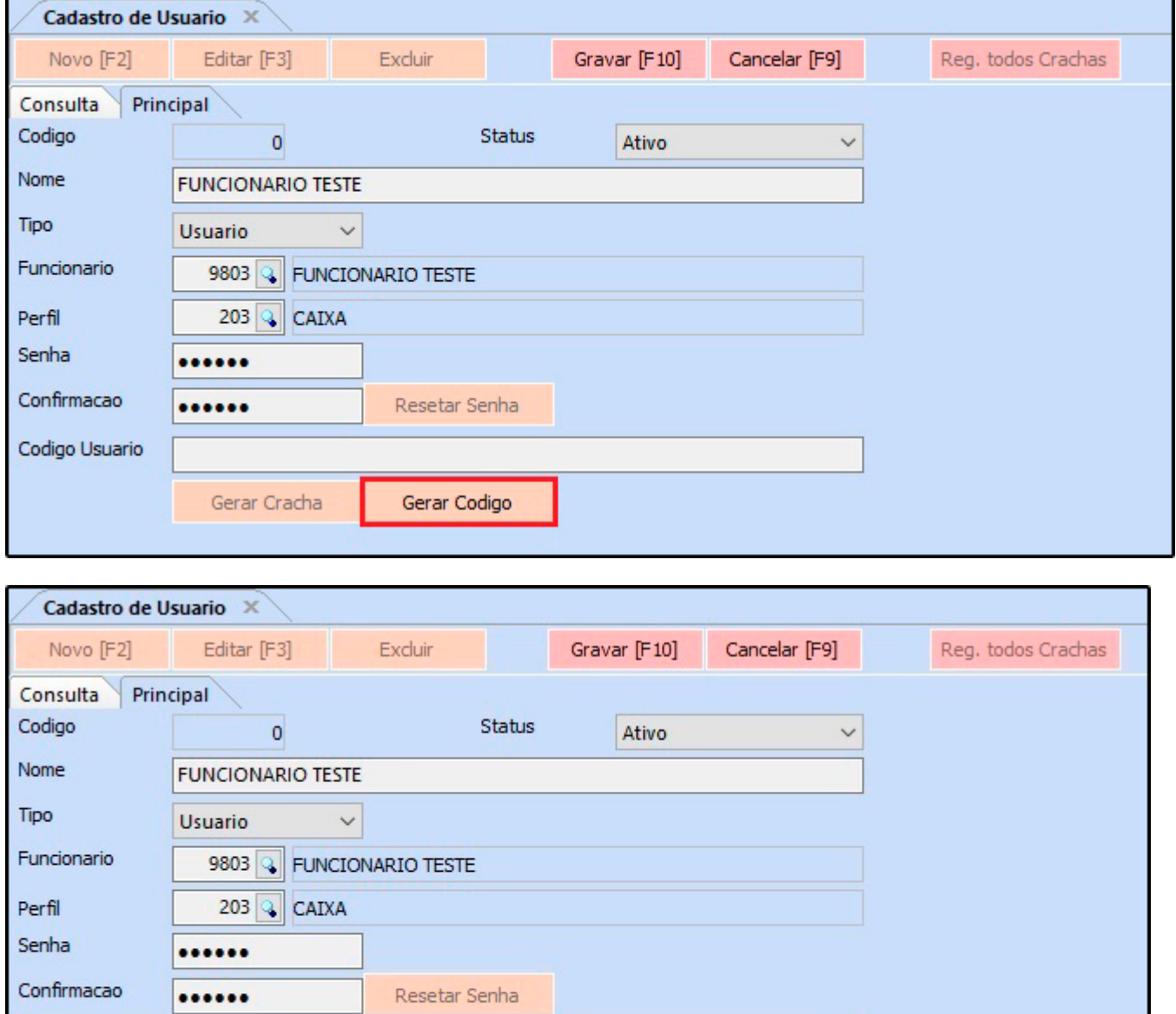

Em seguida clique no botão *Gravar F10*, e a seguinte mensagem será aberta na tela:

Gerar Codigo

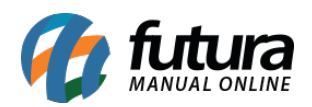

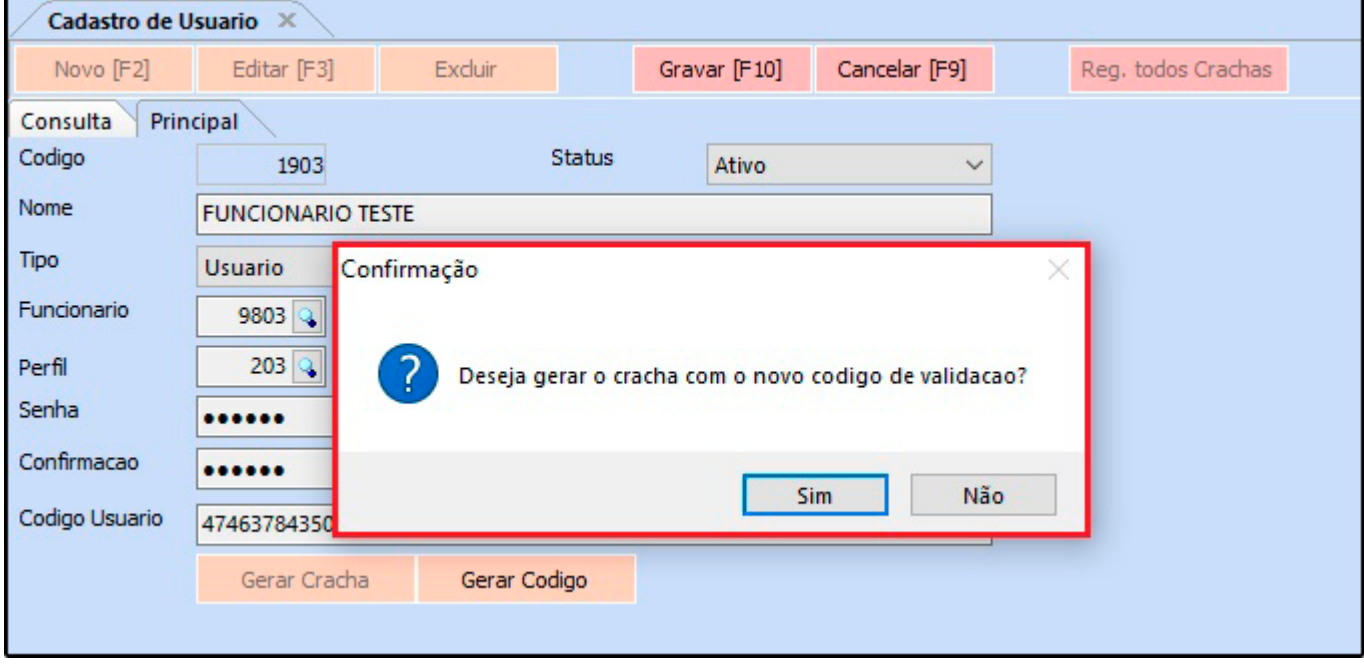

A mensagem de confirmação permite gerar o crachá do usuário que está sendo cadastrado, clique na opção *SIM* e será aberta uma nova janela com o mesmo gerado, podendo imprimilo ou salva-lo.

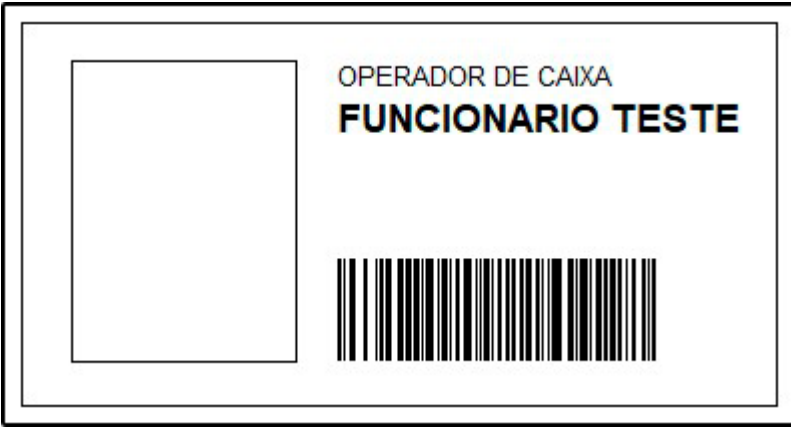

Após gerar o crachá, além de ser utilizado para identificação dos funcionários é possível utilizar também para realizar *Login no Sistema*, *Trocar de Usuário* e liberar *Telas Bloqueadas* (caso o usuário for administrador), conforme exemplos abaixo:

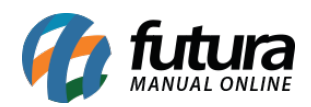

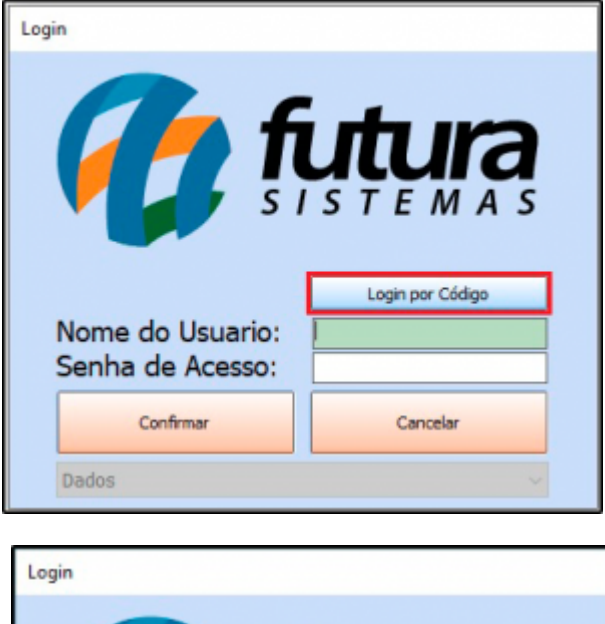

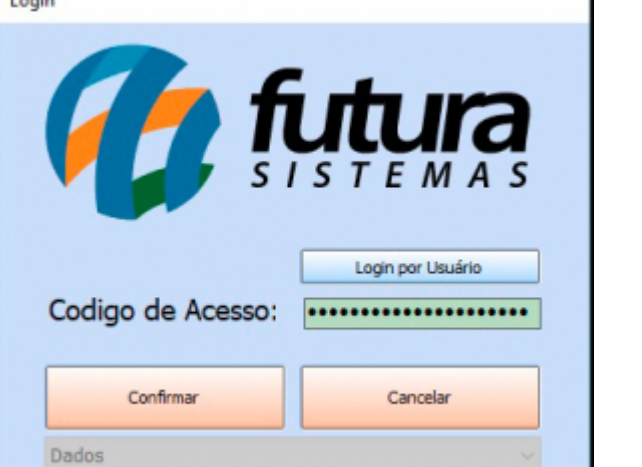

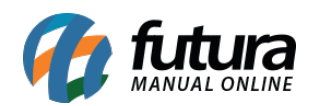

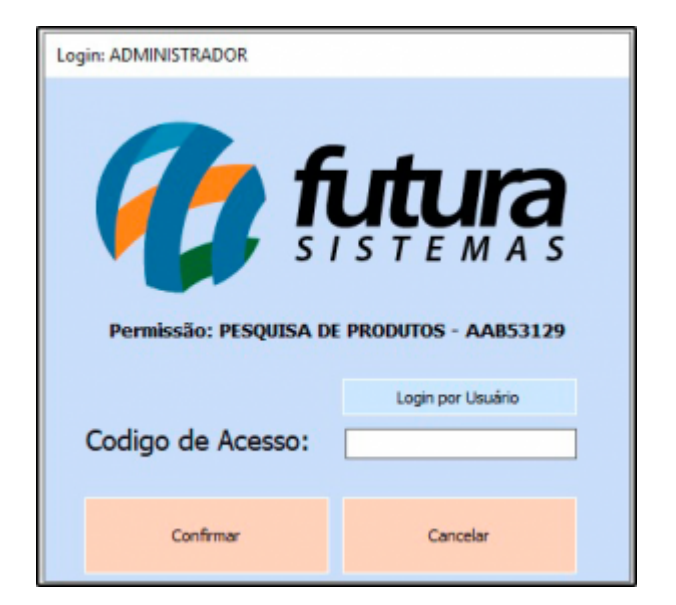

**Obs:** Utilizando a opção de *Código de Acesso* é possível efetuar o login utilizando um leitor de código de barras.